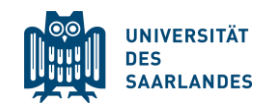

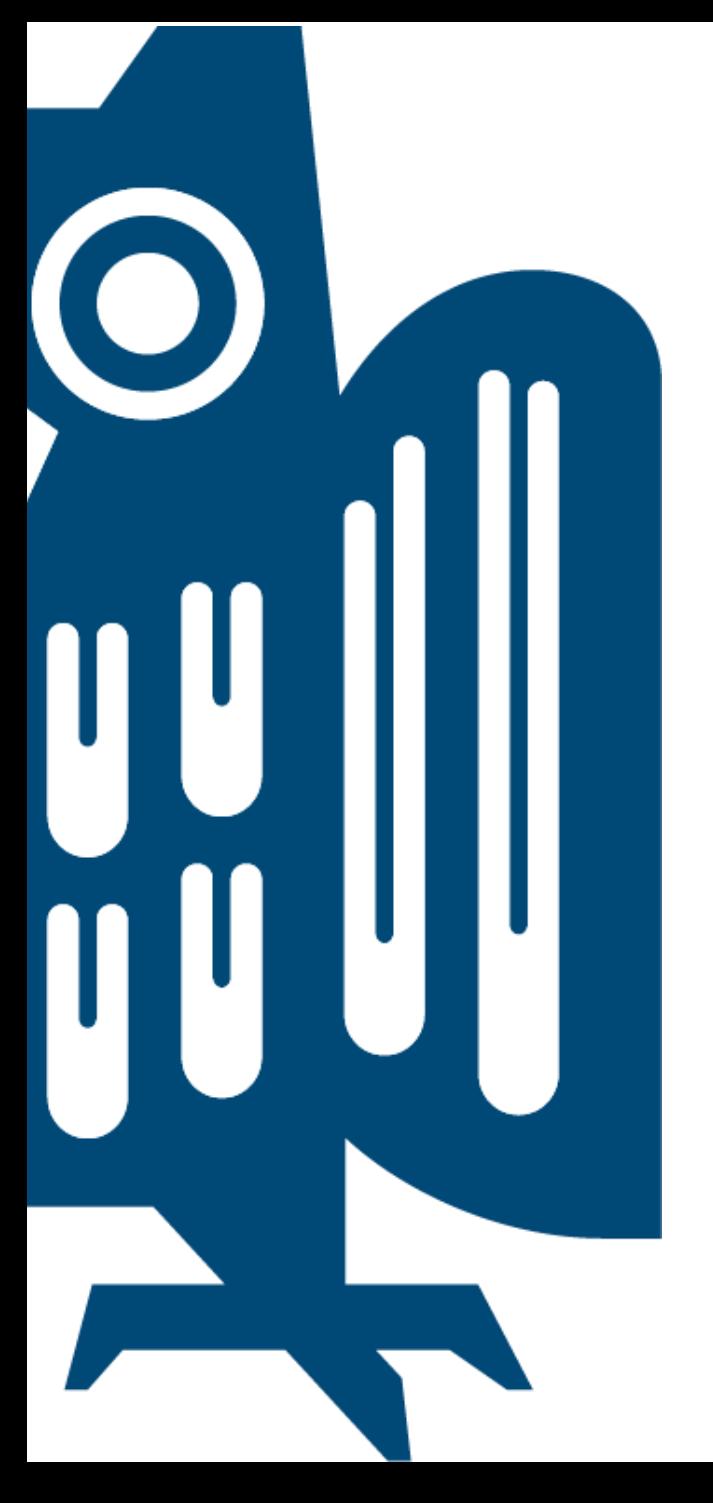

# MS Teams

Adobe Connect DACH Nutzergruppe Forschung & Lehre Mittwoch, 03.02.2021, 15:30 Uhr

Dr. Freya Gassmann Fakultät HW Empirische Humanwissenschaften Universität des Saarlandes f.gassmann@mx.uni-saarland.de

## Übersicht

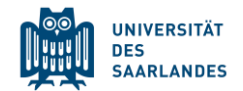

- Was ist Teams?
- **E** Aufbau von Teams
- **EXEDENTIFY Seminarorganisation und -durchführung über offene und** private *Kanäle*
- **■** Videokonferenz in Teams
- *Aufgaben* und deren *Benotung*
- *Lists, Tasks* und *Forms*
- Fragen

#### Was ist MS Teams?

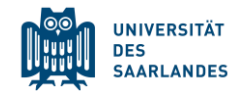

- komplexe Lehr- und Lernplattform
- Organisationszusammenschluss (Hochschulen, Unternehmen, Schulen)
- **E** gemeinsames Arbeiten
- Integration von *Microsoft 365 (z.B. Word-*, *PowerPoint* und *Excel-*Dokumenten *SharePoint)* und weiteren Apps

Teams selbst testen?

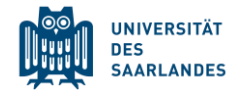

Mitglied im Team "Seminar" werden:

Bitte senden Sie mir Ihre E-Mailadresse, an [f.gassmann@mx.uni-saarland.de](mailto:f.gassmann@mx.uni-saarland.de) Voraussetzung ist ein Microsoftkonto

#### в Suchen oder Befehl eingeben ٠ Feed V 7  $\blacktriangleright$  X1050-Markteinführungsteam > Entwurf  $\star$  $\cdots$ Aktivität Lilly König vor 2 Min. 4-1  $\blacksquare$ Unterhaltungen Dateien Prioritäten der Benutzerfreundlichkeit + Entwurf תר G ij. vor 2 Min. @ Lilly König e- Antworten Entwurf Hier finden Sie kostenlose Schulungen, einige gute ▣ Heute Videos und mehr: https://support.office.com/d... Marie Krause 9:32 Uhr Nickolaus S. und 2 andere 24. August C A Statusberichte sind bis heute Abend fällig. Braucht jernand Hilfe? Oder kann jmd. mein Web digitaler Objekte Natürlich. Sehr gerne! e- Antworten Christiane Ingenpass 24. August @  $...$ Brainstorming für Projekt "Falcon" Jan Sachweh 039 Uhr Marie Krause, markieren Sie mit "Gefällt mir", was Meine ist fertig. Dann war es wieder eine sehr gute Woche für X1050. Ordner hinzugef Sie erstellt haben. Können wir eine Besprechu... e- Antworten 24. August 1 Christiane Ingenpass Brainstorming für Projekt "Falcon" Team, hier meine Vorarbeit. Lasst mich wissen, Adele Meyer 9:42 Uhr was ihr denkt! Danke für die Erinnerung, Und für die Einführung in Teams. Haben wir eine Schulung d Izaak Schmitz 24. August @ + Antworten Entwurf Vielen Dank, Marie Krause Marie Krause 9:46 Uhr **CES** Hier finden Sie kostenlose Schulung, einige gute Videos und mehr: https://support.offi 24. August 0 Izaak Schmitz training-4f108e54-240b-4351-8084-b1089f0d21d7 Entwurf Leni Martin wird sich erst bei den endgültigen Versionen einbringen. Microsoft Teams-Videoschulung **n** Office Schauen Sie sich die Videoschulungskurse für Microsoft Tear Leni Martin 24. August ED Web digitaler Objekte support.office.com Web digitaler Objekte - Wenn Sie dies noch nicht überprüft haben, tun Sie es bis Mittwoch. Adele Meyer 957

## Aufbau von Teams - Aktivität

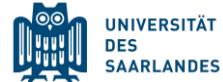

#### 03.02.2021 5 *Bild-Quelle: support.microsoft.com*

#### Aufbau von Teams - Chat

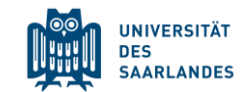

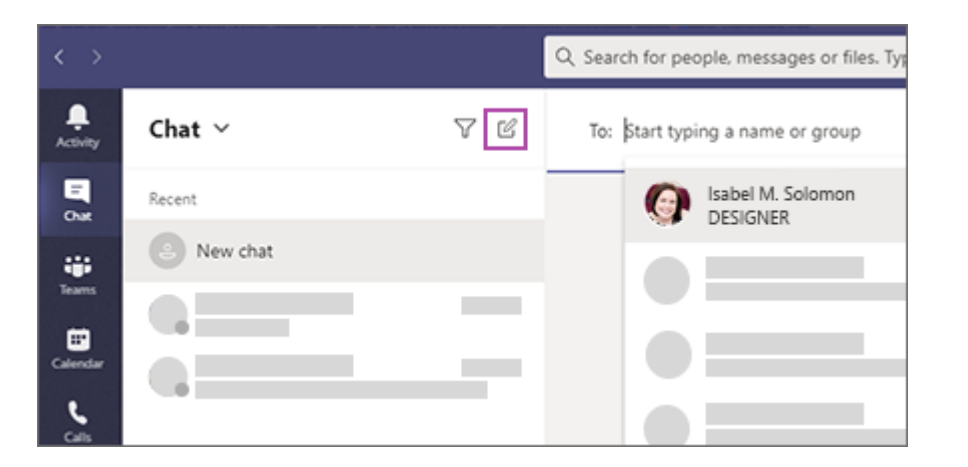

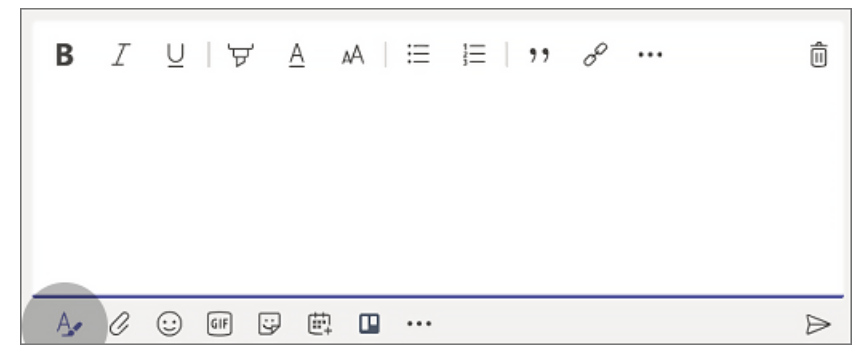

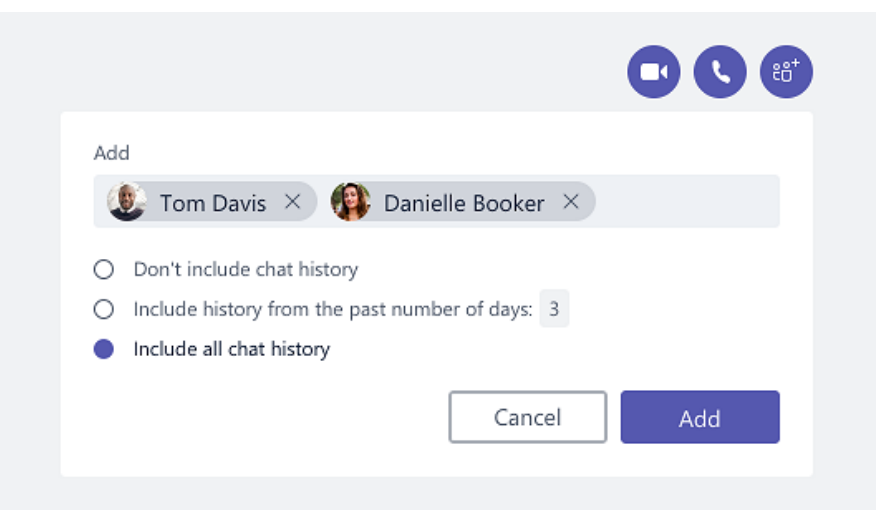

#### 03.02.2021 6 *Bild-Quelle: support.microsoft.com*

#### Aufbau von Teams - Kalender

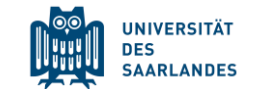

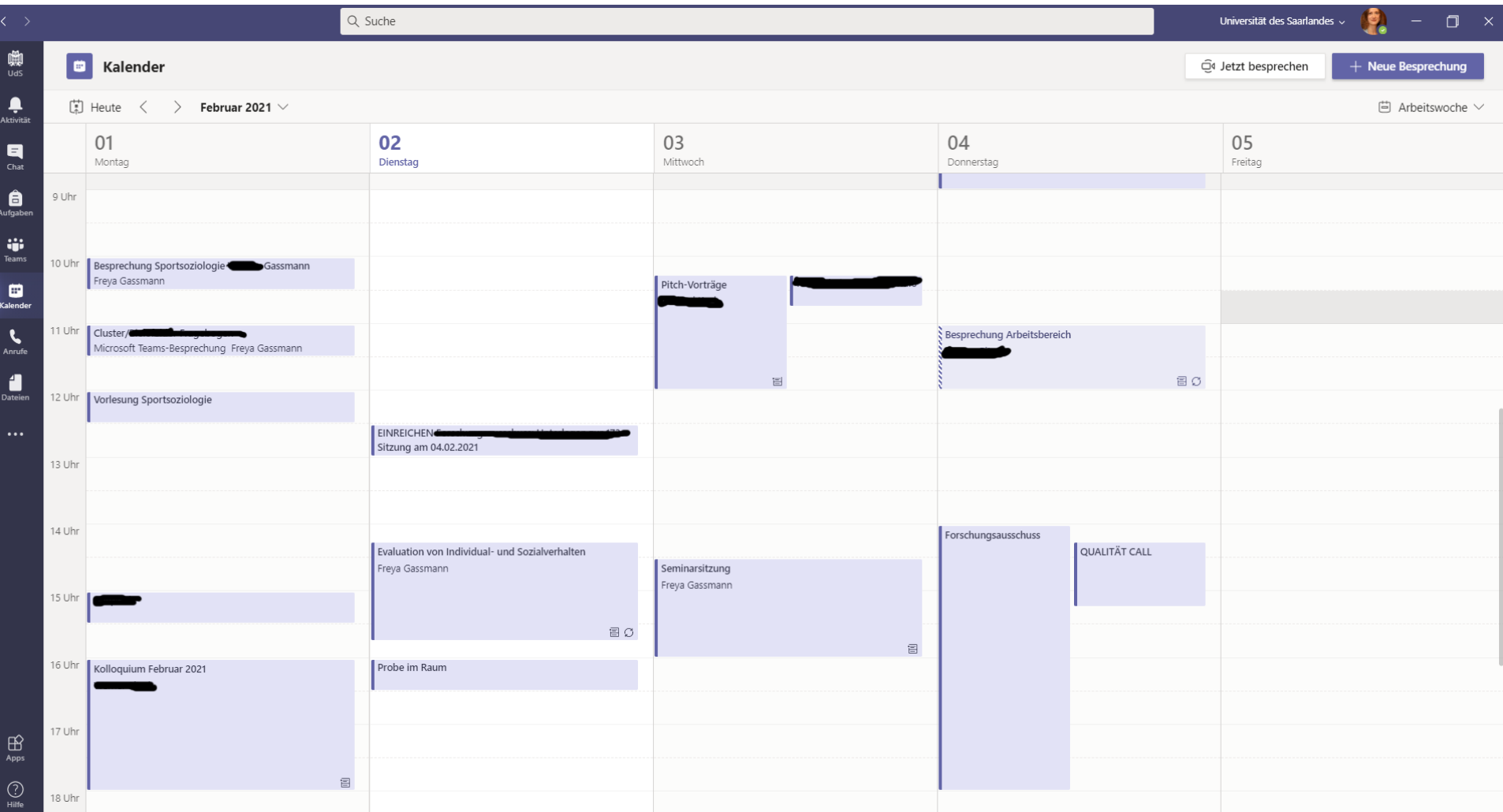

#### Arten von Teams

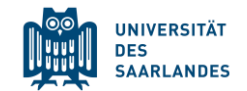

- **IFTA:** In Teams gibt es Teams, in denen Mitglieder der Organisation und Gäste (Einladung per E-Mail-Adresse) zusammenarbeiten
- Unterschiedliche Teamarten mit Voreinstellungen

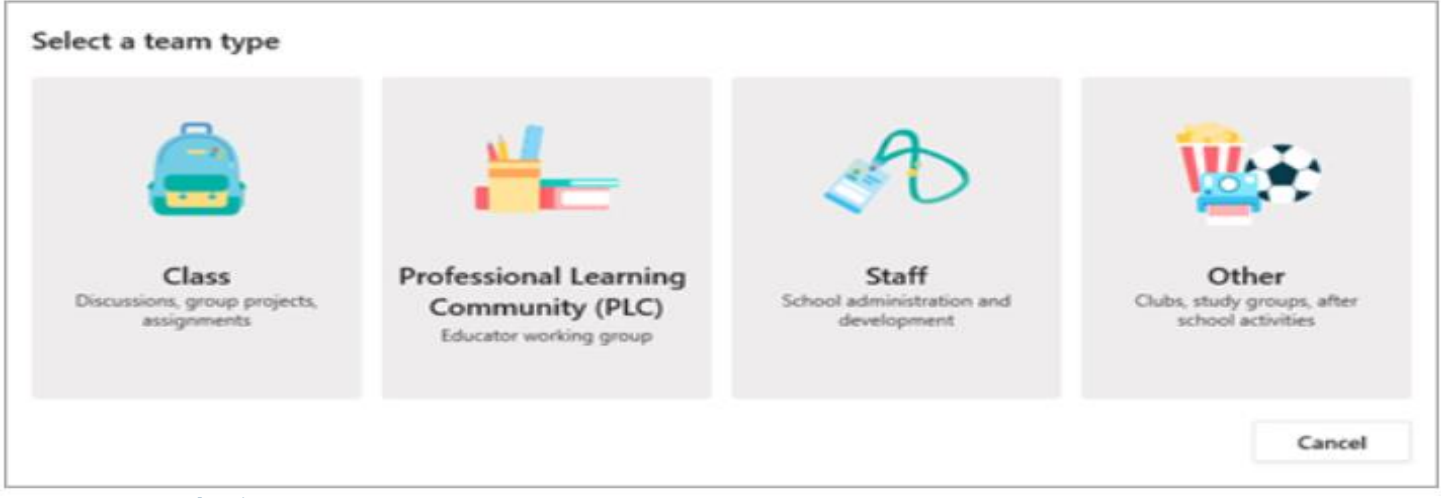

#### ■ Berechtigungen *(Quelle: support.microsoft.com)*

*Lehrer moderieren die Unterhaltungen der Kursteilnehmer und legen fest, wer wo posten kann. Schüler und Studenten haben nur Schreibberechtigung in bestimmten Bereichen. Die Lehrkräfte haben gleiche Lese- /Schreibberecht igungen. Leitende Mitarbeiter steuern die Einstellungen für die Beiträge. Die Mitarbeiter haben nur Schreibzugriff in bestimmten Bereichen. Teammitglieder haben gleiche Lese- /Schreibberechtigung en, sofern der Teambesitzer die Einstellungen nicht ändert.*

#### Aufbau von *Teams* in Teams

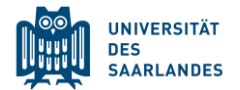

- **In den einzelnen Teams gibt es Kanäle zur Arbeitsorganisation**
- **■** Weitere Optionen

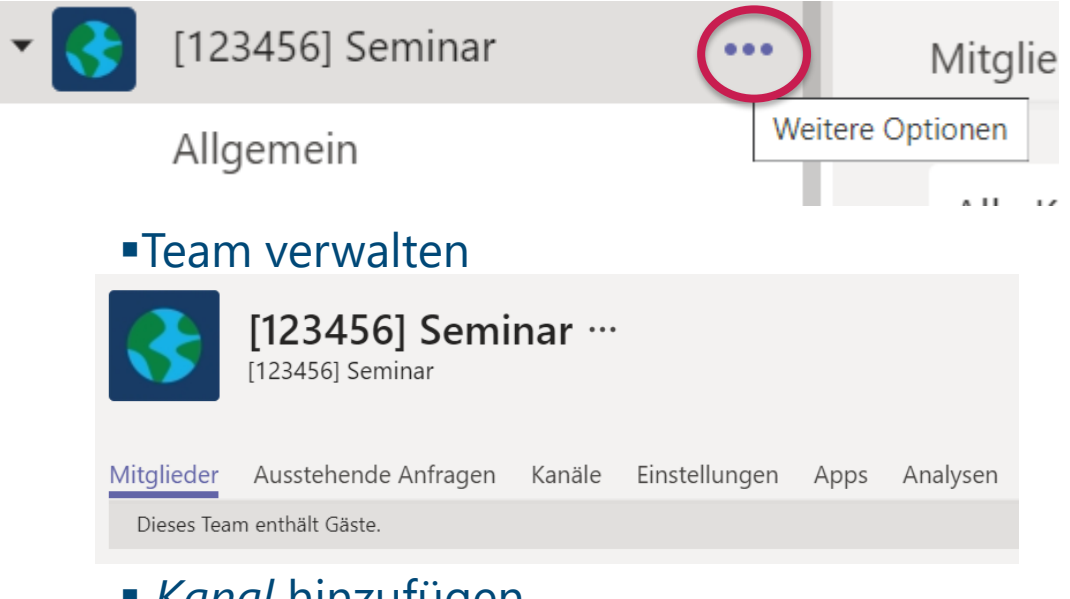

- *Kanal* hinzufügen
- Mitglieder hinzufügen
- **Einstellungen**
- **E** Team bearbeiten

#### Kanäle in Teams

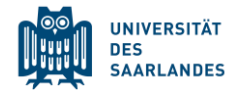

- *Allgemein* Kanal ist in jedem Team enthalten
- Unterscheidung von privaten (nur für bestimmte Mitglieder) und für alle Teammitglieder zugängliche Kanäle
- Nutzung von privaten Kanälen für den Austausch in Gruppen

### Besprechungen in Teams I

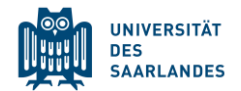

■ Wöchentliche Besprechungen → Kalender

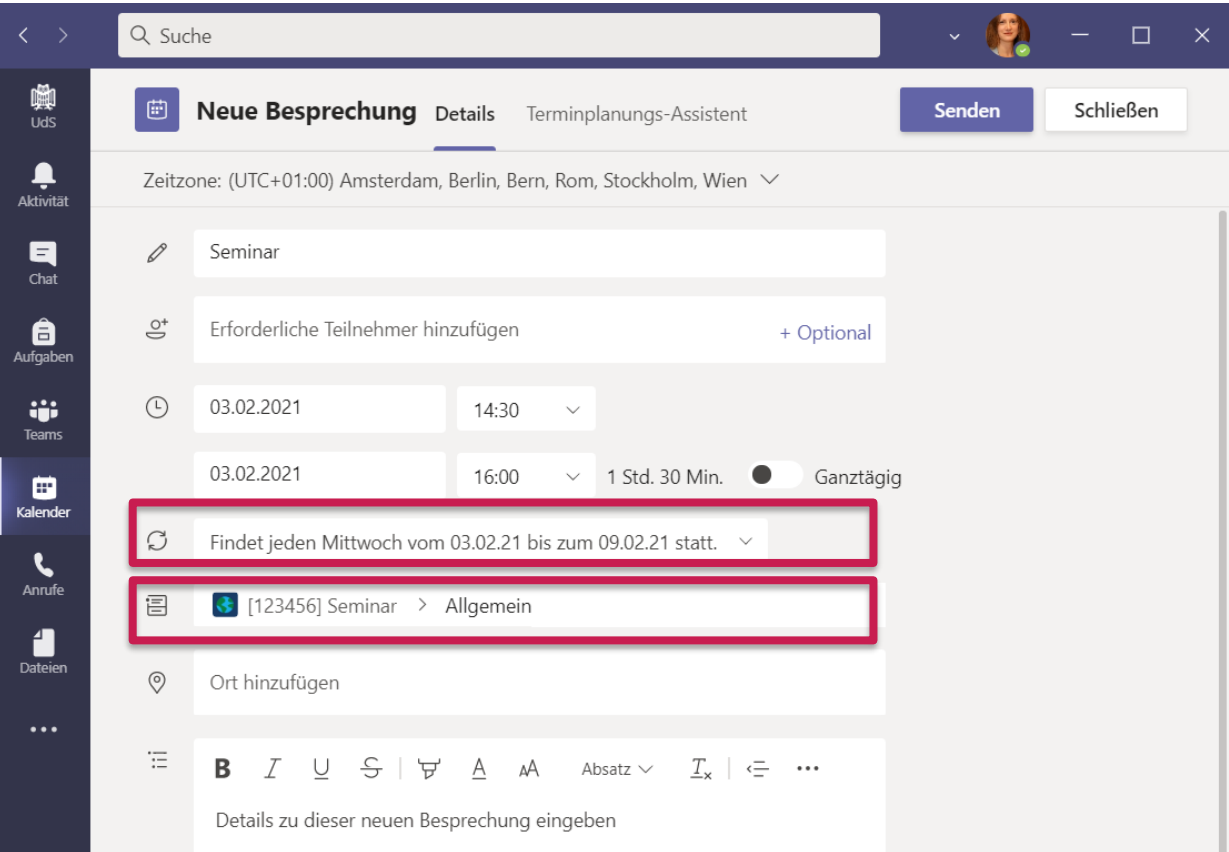

▪ Eintrag in *Kalender* und in *Beiträge*

### Besprechungen in Teams II

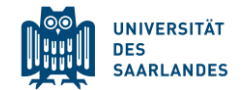

▪ Ad hoc Besprechungen im *Kanal*

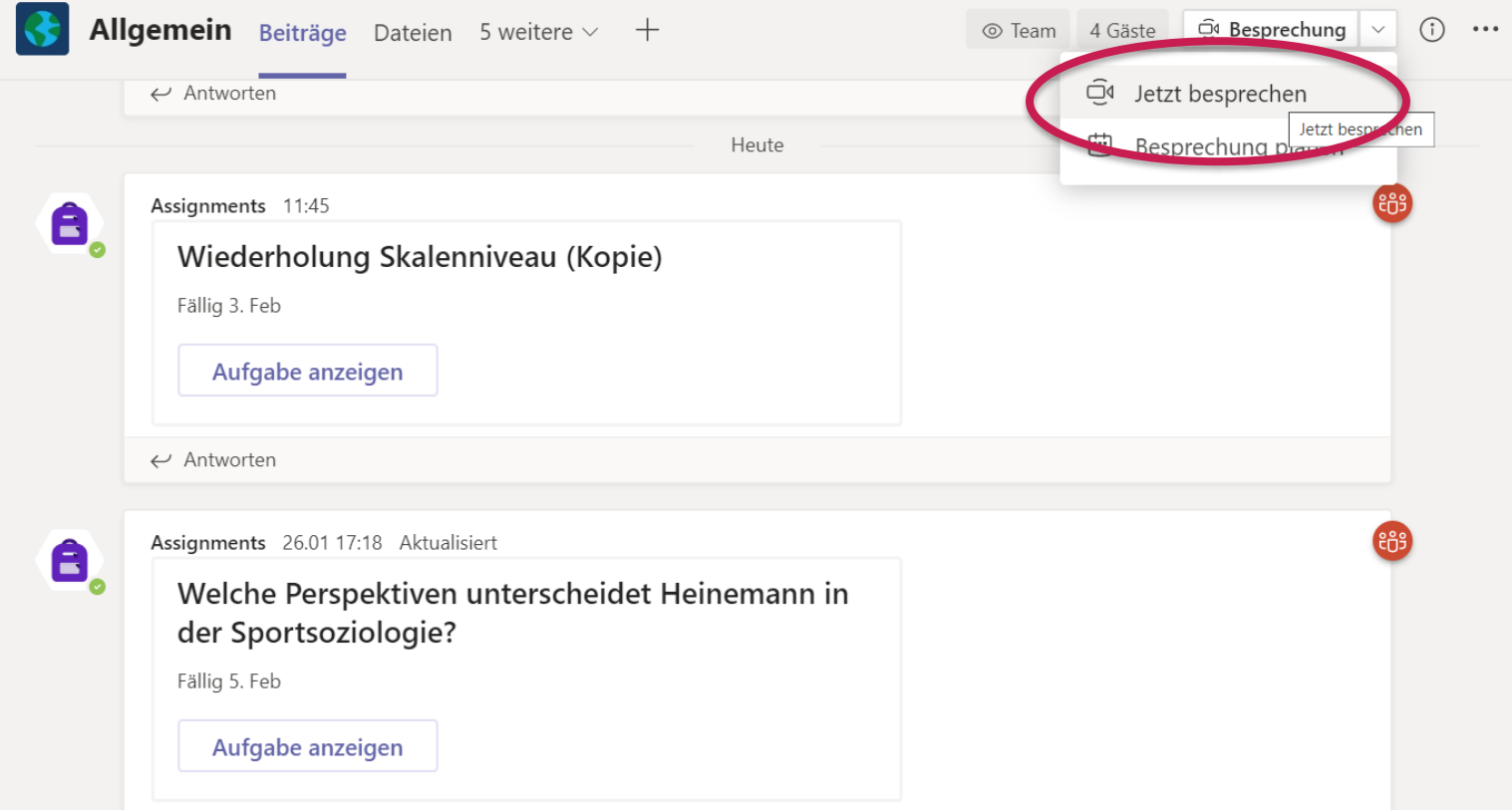

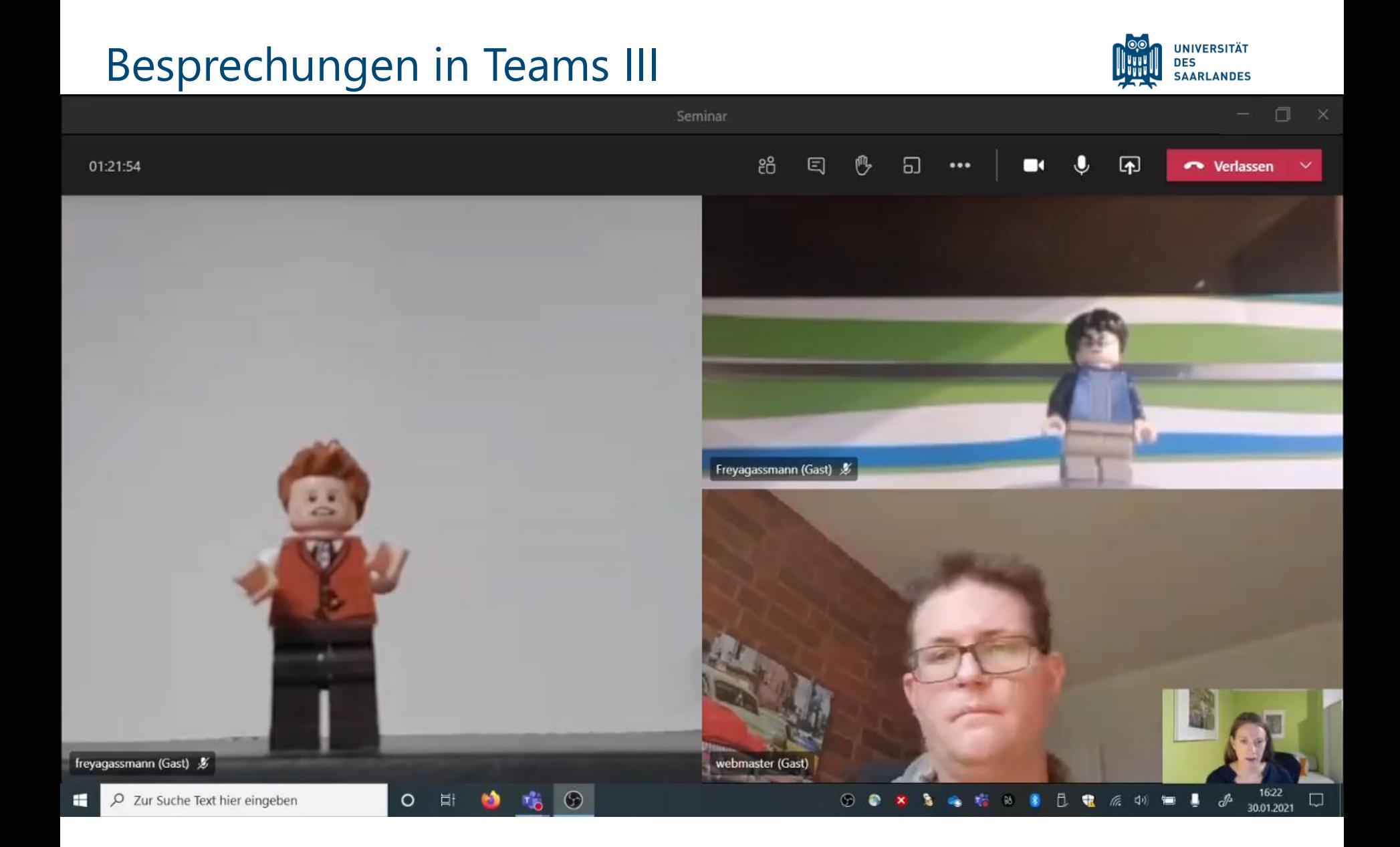

#### 03.02.2021 13

### Besprechungen in Teams IV

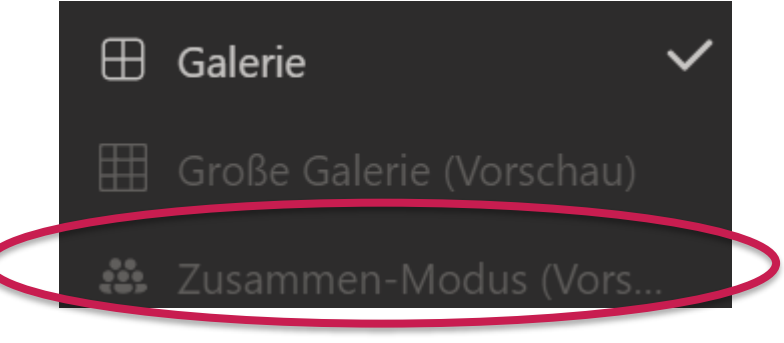

Zusammen-Modus

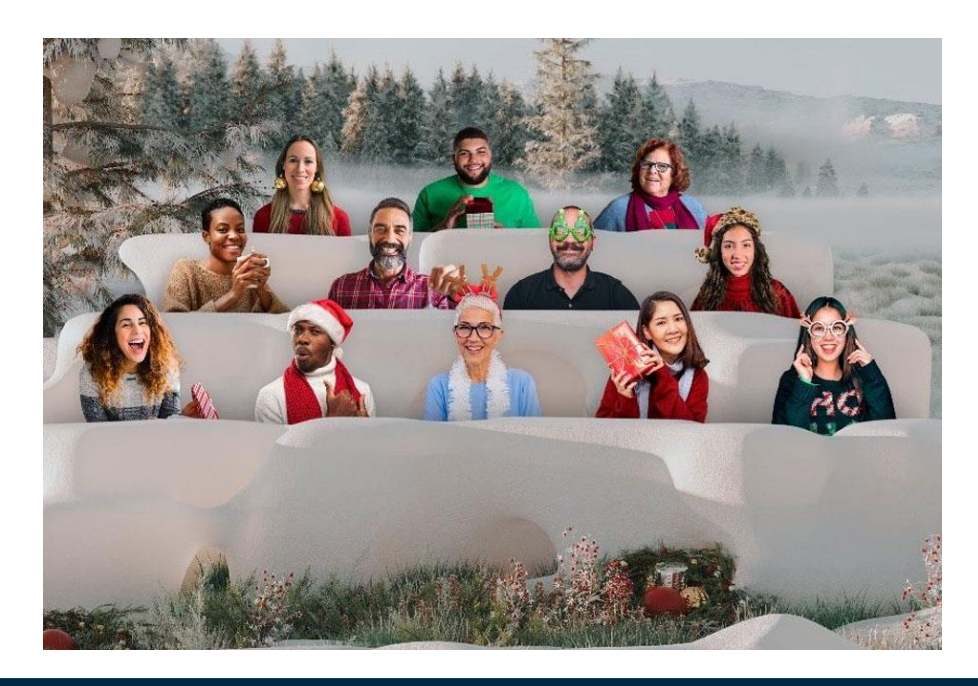

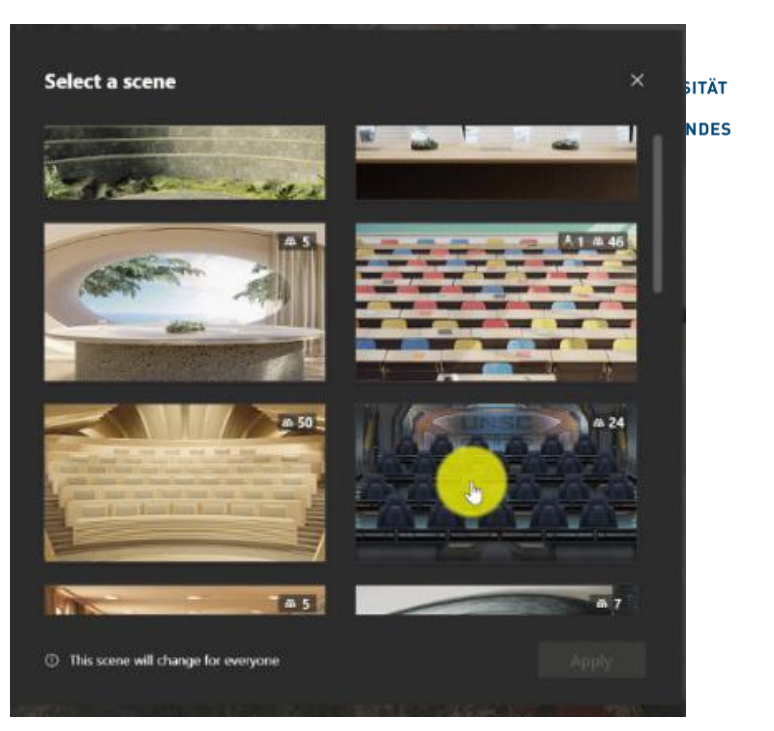

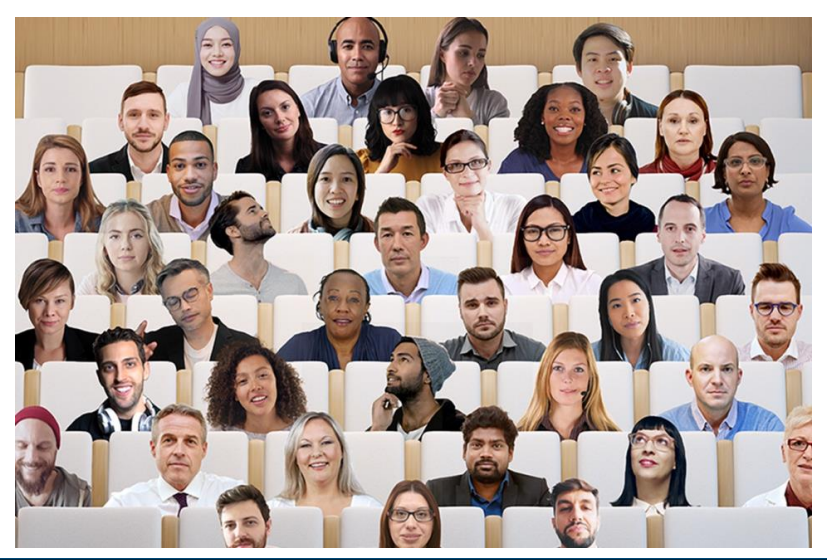

#### 03.02.2021 14 *Bild-Quelle: news-microsoft.com*

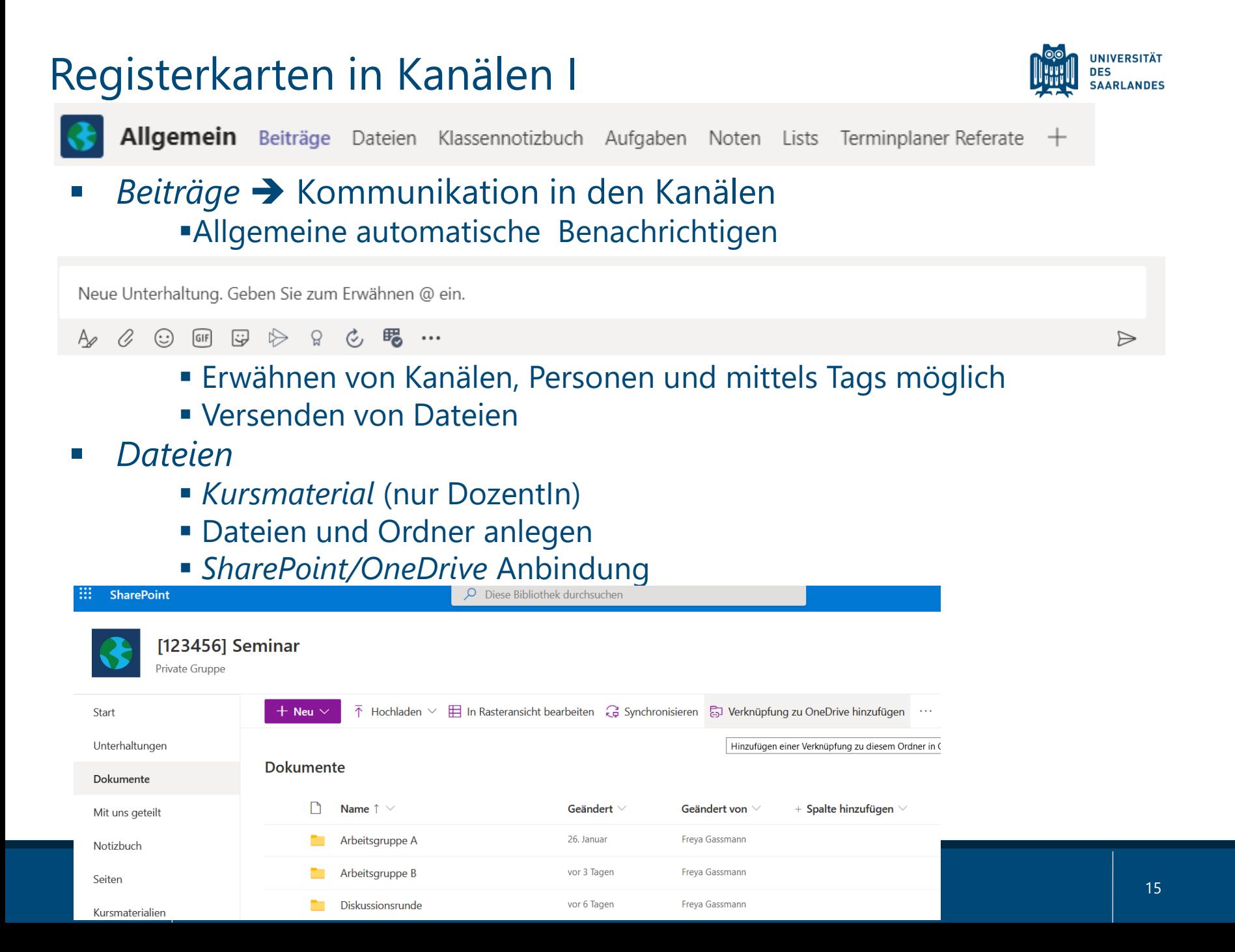

### Registerkarten in Kanälen II

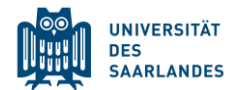

Allgemein Beiträge Dateien Klassennotizbuch Aufgaben Noten Lists Terminplaner Referate  $\pm$ 

- *Klassennotizbuch* (OneNote)
	- Abschnitte haben unterschiedliche Zugriffsrechte: nur für Lehrende, nur für Studierende, gemeinsamer Platz
	- **· Verknüpfung in App**
- *Aufgaben/Quiz*

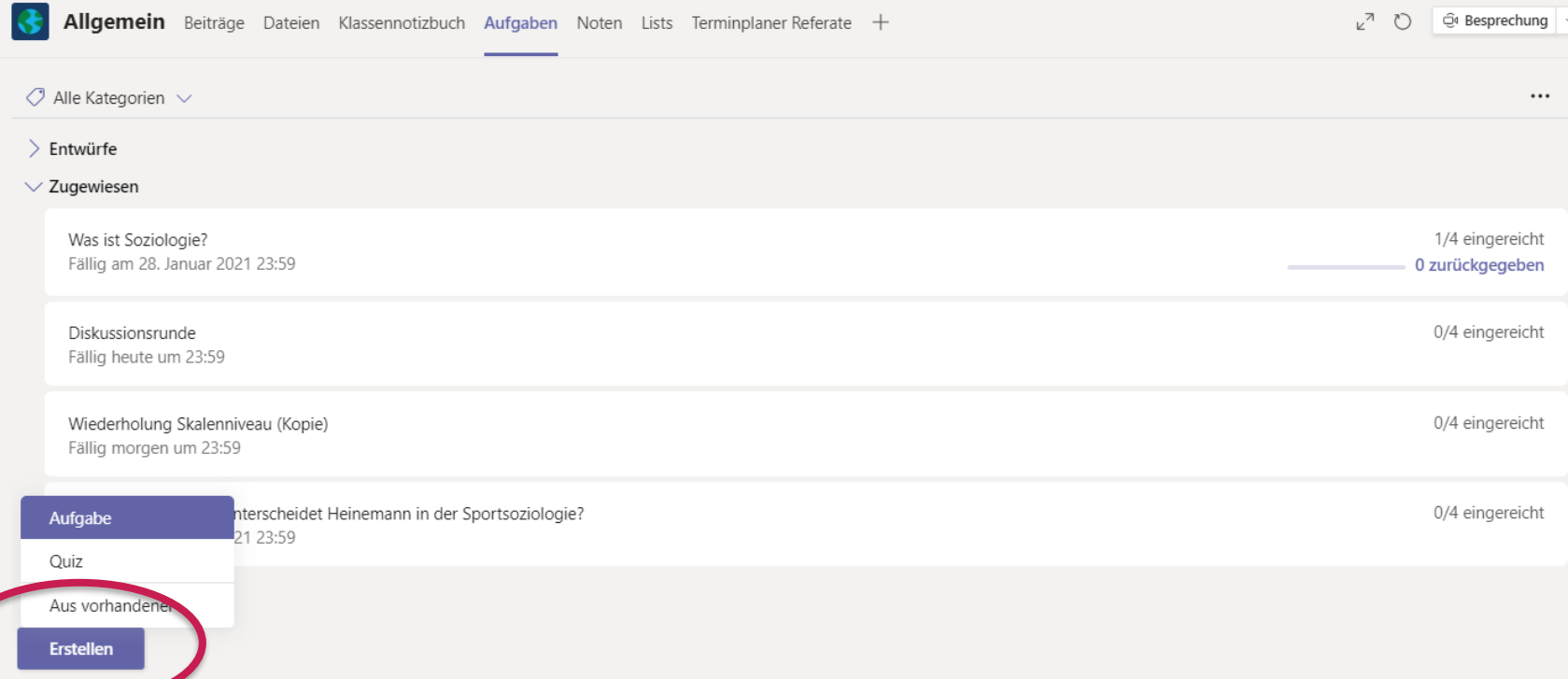

### Registerkarten in Kanälen III

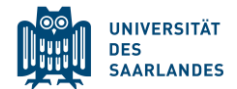

Allgemein Beiträge Dateien Klassennotizbuch Aufgaben Noten Lists Terminplaner Referate  $+$ 

- *Noten* → Möglichkeit des Exports nach Excel
- *Planer/Tasks*
	- **EXA** Zuweisen von Aufgaben an Studierende
	- **App-Zugang**
	- **Eintrag im Kalender des Teams und der Studierenden**
	- **E.B. als Ersatz für Seminar-Zeitplan**

### Registerkarten in Kanälen IV

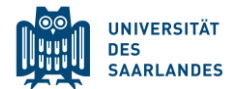

Allgemein Beiträge Dateien Klassennotizbuch Aufgaben Noten Lists Terminplaner Referate  $+$ 

#### ▪ *Lists* (in Arbeitsgruppe A)

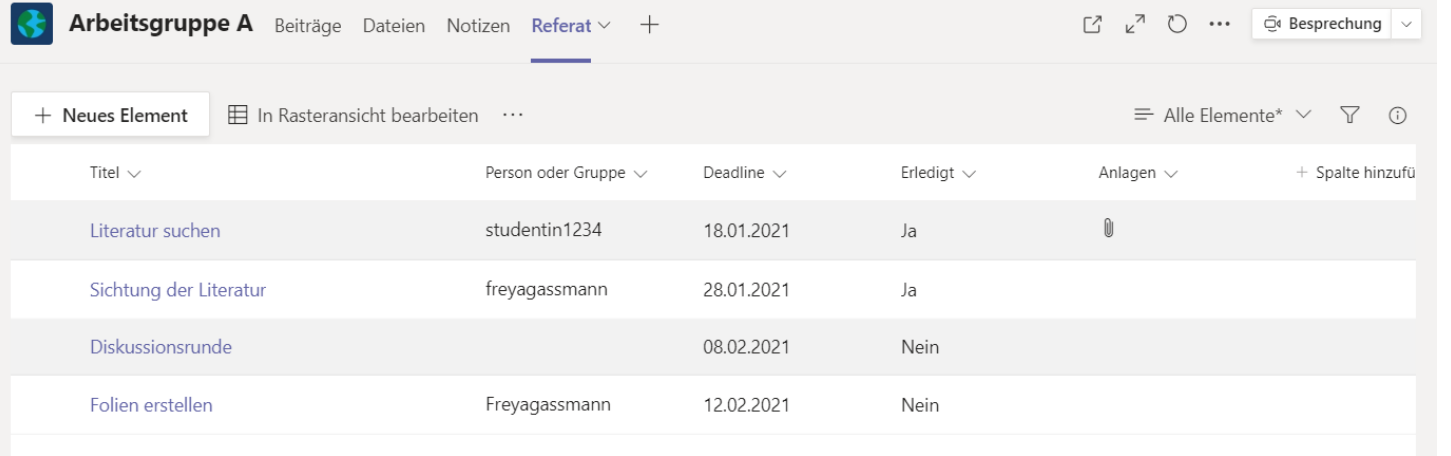

#### ➔*SharePoint*

#### ■ *Stream*

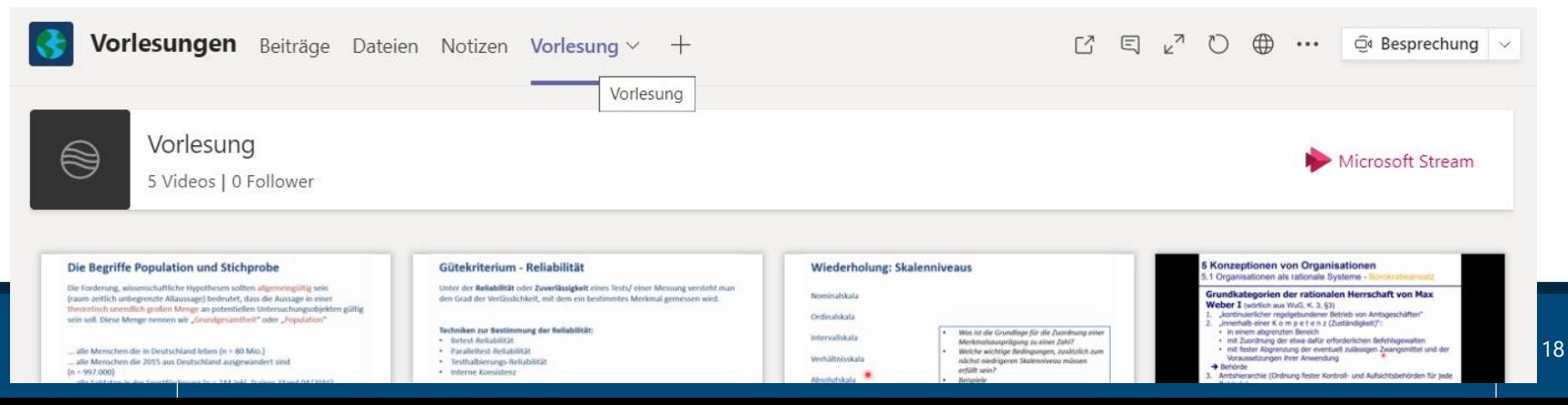

### MS Teams in der Lehre

Vorteil:

- **Vielfältige Möglichkeiten**
- Eine Softwarelösung für alles
- **Stetig neue Funktionen**

Nachteile:

- Auftreten von unsystematischen Fehlern (Handheben, Chatfenster nicht vorhanden, Kalendereinträge, etc. )
- Datenschutzfragen bzgl. der Datenspeicherung durch MS
- **Überwachungspotential**

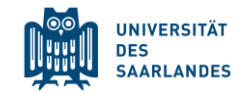

# Fragen?

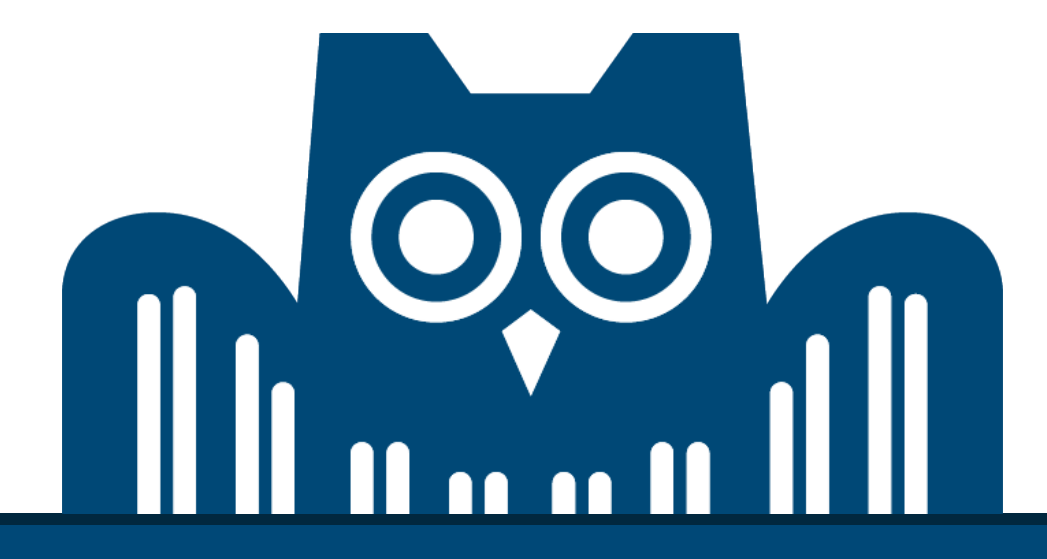

#### Vielen Dank für Ihre Aufmerksamkeit.

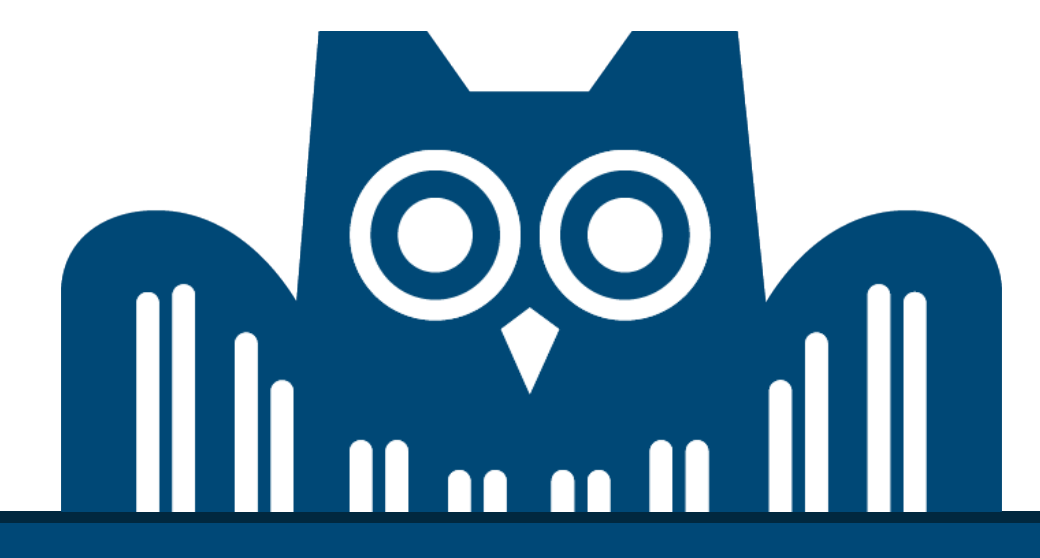